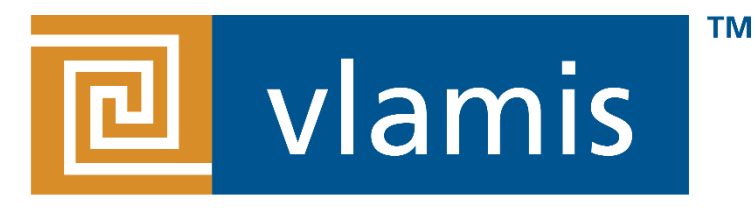

#### **SOFTWARE SOLUTIONS**

# **Automating Pay-As-You-Go Oracle Analytic and Other Cloud Instances**

Analytics and Data Summit 2019 Jonathan Clark March 12 2019 jclark@vlamis.com

### **Vlamis Software Solutions**

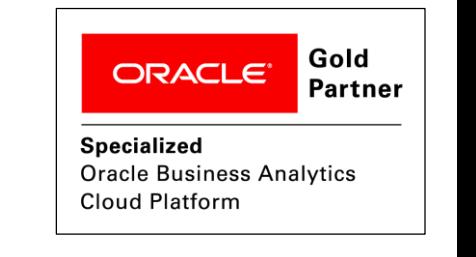

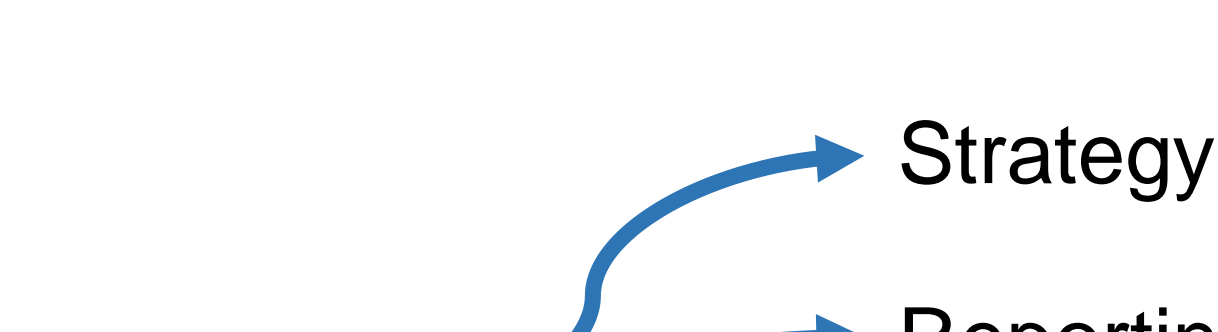

Specializes in Oracle-based:

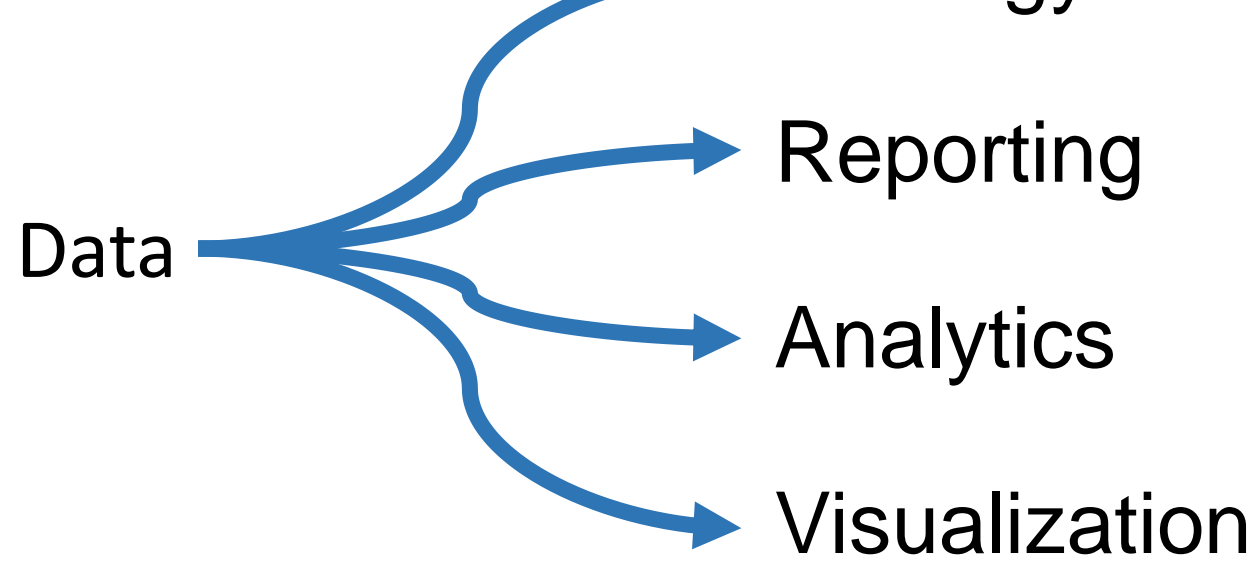

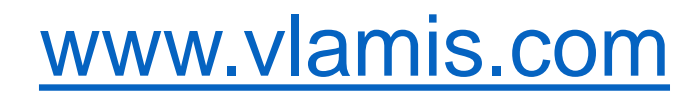

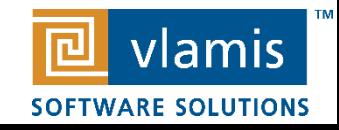

### **Presenter Background**

#### **Jonathan Clark - Consultant**

- Over 25 years of experience in Information Technology
- Joined Vlamis Software Solutions in 2000
- Involved in dozens of business intelligence implementations

I have worked very hard to gain experience in all facets of business computing possible, including, but not remotely limited to:

- Building custom data visualizations
- Business intelligence/business rules and KPI creation
- Documentation and creation of best practices
- Application server programming
- Requirements gathering
- Project management
- Providing training/mentoring
- Server administration onsite and cloud
- **Datawarehousing**
- PL/SQL programming
- Database administration
- Desktop support
- Physical networking
- User and data security

Oracle Cloud Platform Enterprise Analytics Certified Associate

In my spare time, I am the Lord Mayor and assistant street cast director for the Kansas City Renaissance Festival and volunteer through the Kansas City Beard and Mustache Club.

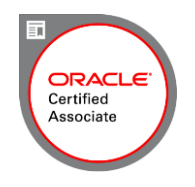

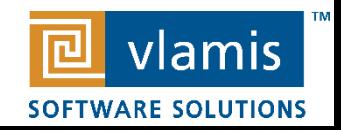

### **Drawing for Free Book**

### Add business card to basket or fill out card

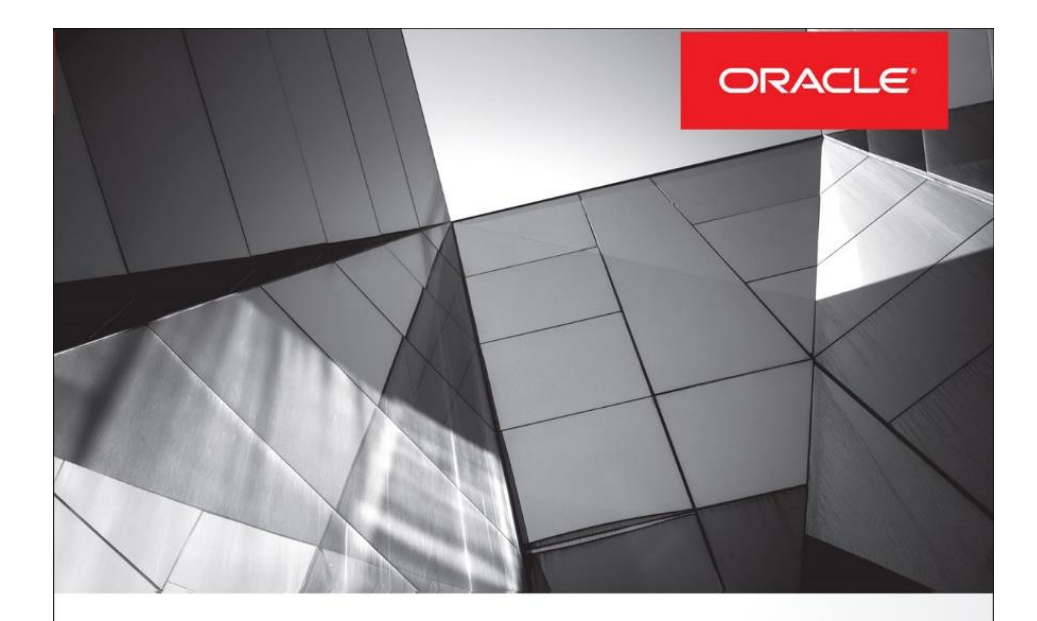

#### **Data Visualization for Oracle Business** Intelligence 11g

Create Highly Visual Presentations of BI Data

**Dan Vlamis** Oracle ACE Director

**Tim Vlamis** 

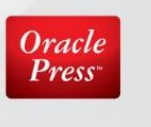

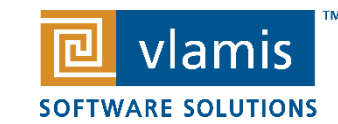

# **Copyright Disclaimer**

▪I claim no ownership of any of the photos and images in this presentation. They are used with love, admiration, and respect for their creators.

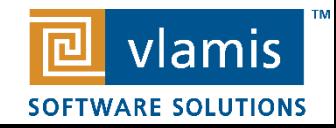

### **Presentation Agenda**

- PaaS Service Manager Command Line Interface (PSM CLI)
- Uses and Features
- Installation
- **Example 1** Live demo with actual code!

### ■ I apologize for the wall of text that follows.

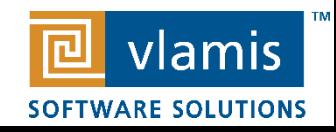

# **PSM CLI – Manages these services**

- This is for "PaaS" Platform as a Service Services
- What I care about:
	- Analytics (Classic)
	- Database (Classic)
- This list generously copied from the documentation
	- Oracle Application Container Cloud Service
	- Oracle Analytics Cloud Service
	- Oracle Big Data Cloud Service Compute Edition
	- Oracle Database Cloud Service
	- Oracle Java Cloud Service
	- Oracle MySQL Cloud Service
	- Oracle Event Hub Cloud Service
	- Oracle Event Hub Cloud Service Platform
	- Oracle Cloud Stack Manager

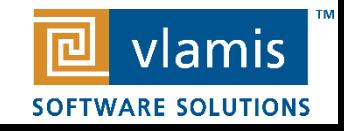

## **PSM CLI – But Actually…**

- Oracle Analytics Cloud
- Oracle API Platform Cloud Service
- Oracle API Catalog Service
- Oracle Big Data Cloud Service Compute **Edition**
- Oracle Bots Configuration Service
- Oracle Bots Connector Service
- Oracle Bots Intent Service
- Oracle Bots Management API Service
- Oracle Bots Pipeline Service
- Oracle Big Data Cloud Service
- Oracle Container Cloud Service
- Oracle CxA Analytics Service
- Oracle CxA Configuration Service
- Oracle CxA Collector Service
- Oracle CxA Pod Cloud Service
- Oracle Data Hub Cloud Service
- Oracle Identity Cloud Service
- Oracle Identity Cloud Service
- Oracle IoT Asset Monitoring Cloud Service
- **Oracle IoT Connected Worker Cloud Service**
- Oracle Internet of Things Cloud Enterprise

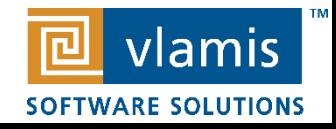

# **(cont.)**

- Oracle IoT Fleet Monitoring Cloud Service
- Oracle IoT Production Monitoring Cloud Service ■
- Oracle IoT Asset Monitoring CX Cloud Service
- Oracle Integration Cloud
- Oracle Java Cloud Service
- Oracle Mobile Custom Code Container
- Oracle Mobile Core POD
- Oracle MySQL Cloud Service
- **Oracle Adaptive Intelligence Applications Offers** Cloud Service
- Oracle Event Hub Cloud Service Topics
- Oracle Event Hub Cloud Service Platform
- Oracle Mobile Cloud Metering Service
- Oracle SOA Cloud Service
	- Oracle Visual Builder Cloud Service
	- Oracle Application Container Cloud Service
	- Oracle Application Cache
	- Oracle Database Cloud Service
	- Oracle Data Integration Platform Cloud Service
	- Oracle GoldenGate Cloud Service
	- Oracle Cloud Stack Manager
		- Oracle Stack VM

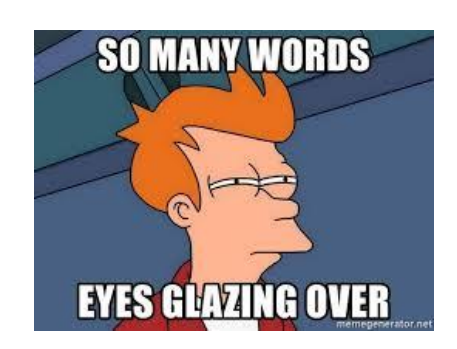

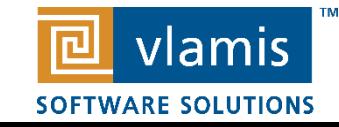

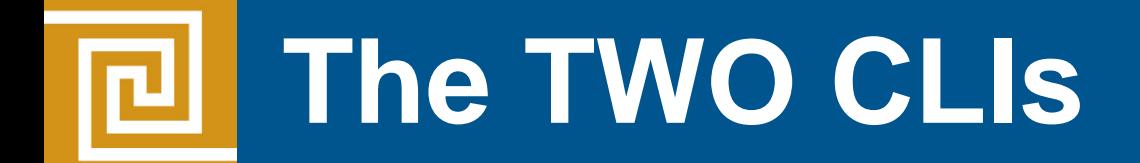

- Oracle Cloud has two CLIs\*
- $\blacksquare$  What?
- No, really.
- $\blacksquare$  Oh, ok.

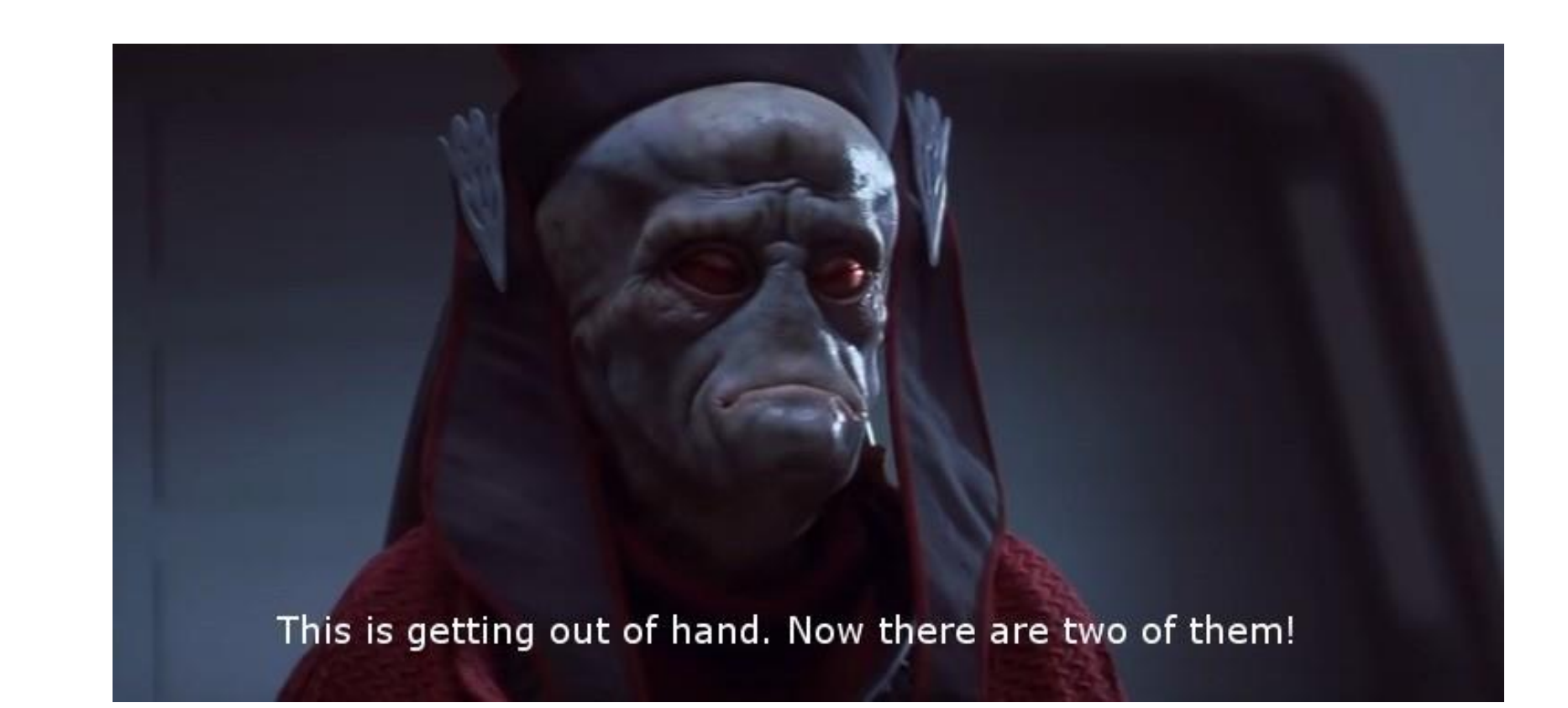

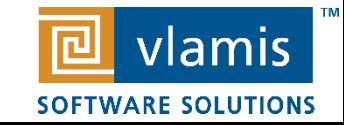

# **OCI CLI**

- $\blacksquare$  This is for "laaS" Infrastructure as a Service Services
- What I care about:
	- Database (Autonomous Data Warehouse)
- Announcements Service (announce)
- Audit (audit)
- Auto Scaling (autoscaling)
- Block Volume Service (bv)
- Compute Management Service (compute-management)
- Compute Service (compute)
- Container Engine for Kubernetes (ce)
- Database Service (db)
- DNS (dns)
- **Email Delivery (email)**
- File Storage Service (fs)
- Health Checks (health-checks)
- **E** Identity and Access Management Service (iam)
- Key Management Service (kms)
- Load Balancing (lb)
- Monitoring (monitoring)
- **E** Networking Service (network)
- Notification API (ons)
- Object Storage Service (os)
- Oracle Resource Manager (resource-manager)
- Search Service (search)
- **E** Streaming Service API (streaming)
- Web Application Acceleration and Security Services (waas)

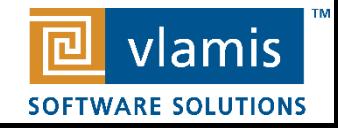

### **We're going to learn some OCI CLI?**

Sorry. No. Sometimes things you want to see are just not destined to be.

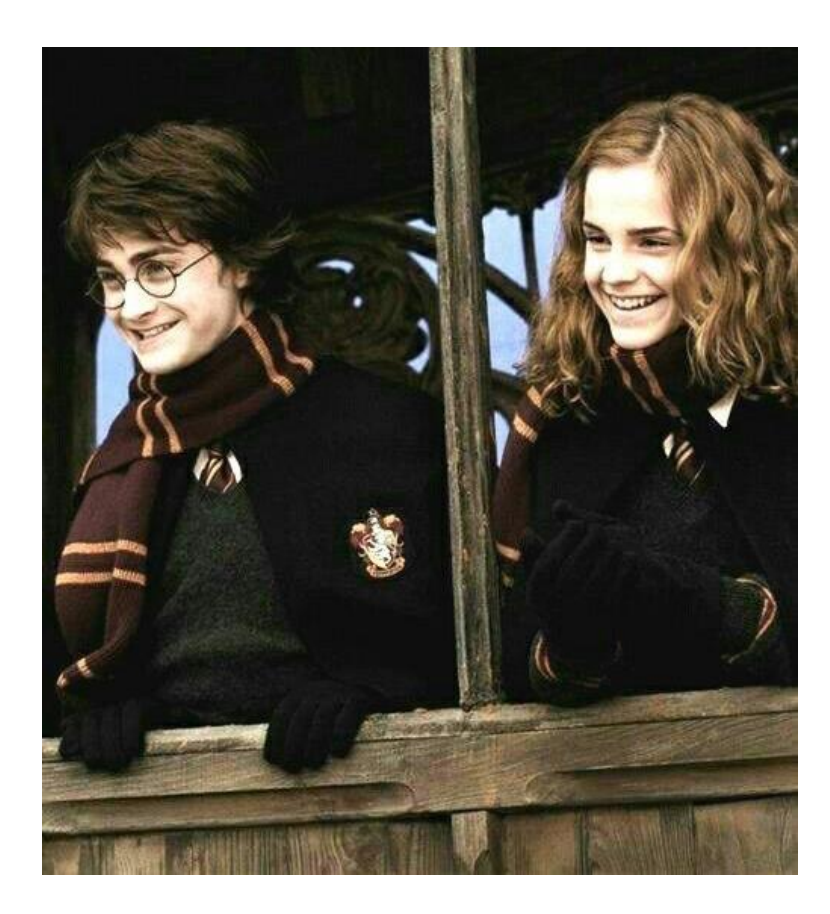

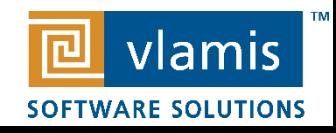

## **Why use the command line?**

- **.** It is kind of easier than the website.
- Computers (usually) don't forget to do stuff. Schedule it!
- Create internal services that users can control with the click of a button.
- Telling the computer to do stuff and then seeing it 'just happen' is one of the most gratifying things in the world.
- **.** It looks impressive to people who do not know what you are doing.

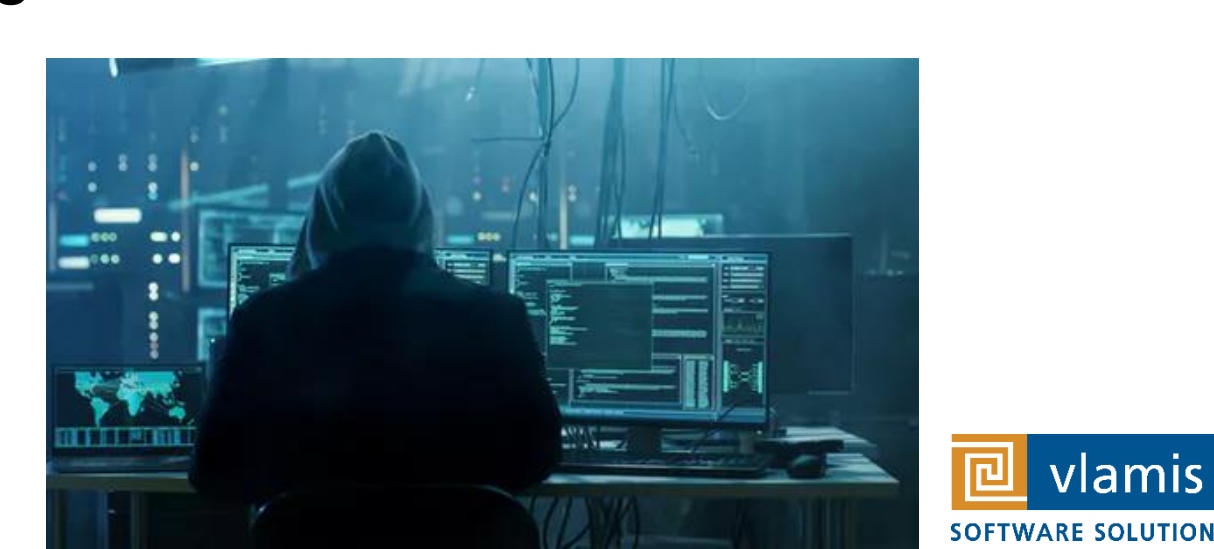

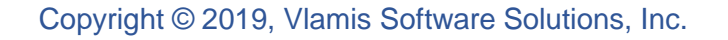

### **What can we do with it?**

#### **psm Shared Commands**

- psm
	- The root command, with an option that lists the command-line interface version.
- psm cleanup
	- Removes configured psm client options without confirmation.
- psm setup
	- Connects your installation of the command-line interface to your Oracle Cloud identity domain.
- psm update
	- Upgrades your installation of the command-line interface to the latest version.
- $\blacksquare$  psm help
	- Displays help for each level of the psm command.
- psm log
	- Displays or updates the log level of the command-line interface.

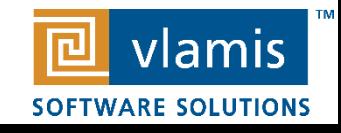

### **psm analytics - Commands List**

#### **Service Instance**

- psm analytics create-service Creates a service.
- psm analytics delete-service Deletes a service.
- psm analytics restart Restarts the Administration Server on which the service is running.
- psm analytics services Lists all active services within your identity domain.
- psm analytics service Lists details about a specified service.
- psm analytics stop Stops a service that is running.
- psm analytics start Starts a service.
- $\blacksquare$  psm analytics activities  $\blacksquare$  Lists the activities of a service.

#### **Storage**

■ psm analytics add-storage – Extends the data or backup volume(s) for Analytics hosts.

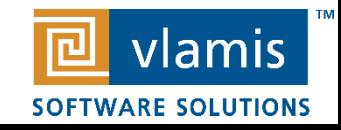

### **psm analytics - Commands List**

#### **Access Control**

- psm analytics access-rules Lists all access rules for a service.
- psm analytics create-access-rule Creates an access rule.
- psm analytics delete-access-rule Deletes an access rule.
- psm analytics disable-access-rule Disables an enabled access rule.
- psm analytics enable-access-rule Enables a disabled access rule.

#### **Scaling**

- psm analytics scale Changes the compute shape of a compute node.
- psm analytics scale-in Removes a managed server from a cluster to scale in the Oracle Analytics Cloud service instance by one node.
- psm analytics scale-out Adds a new managed server to the specified cluster to scale out the Oracle Analytics Cloud service instance by one node.

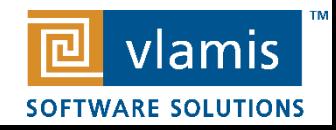

### **psm analytics - Commands List**

#### **Backup Configuration**

- psm analytics update-backup-config Updates the backup configuration of a service.
- psm analytics view-backup-config Lists the backup configuration of a service.

#### **Backups**

- psm analytics backup Backs up a service.
- psm analytics delete-backup Deletes a backup of a service.
- psm analytics view-backup Displays information about a specific backup.
- psm analytics view-backups Lists all backups of a service instance.

#### **Restore**

- psm analytics restore Restores a service instance from a backup.
- psm analytics view-restore Displays information about a specific restore operation.
- psm analytics view-restores Lists restore history for a service.

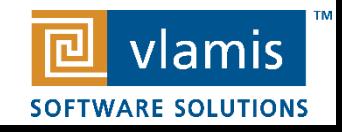

### **psm analytics - Commands List (so many!)**

#### **Patches**

- psm analytics applied-patches Lists all patches applied to a service.
- psm analytics available-patches Lists all patches available for a service.
- psm analytics patch Applies a patch to a service.
- psm analytics precheck-patch Identifies potential issues that might prevent a patch from completing successfully.
- psm analytics rollback Rolls back a patch for a service.

### **Job Status**

■ psm analytics operation-status – Shows the status of a command-line operation.

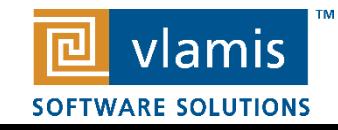

## **Installing PSM CLI**

### ▪ Steps:

- **. Install the Latest Python with PIP**
- **Download the PSM CLI**
- **. Install PSM CLI with PIP**
- Run the Setup
- Use it!

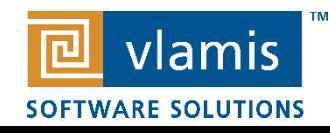

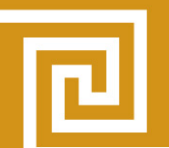

### **https://www.google.com/search?q=screaming+at+computer**

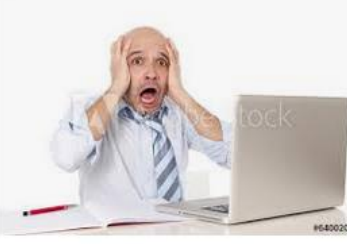

bald latin busines sman screaming at... stock.adobe.com

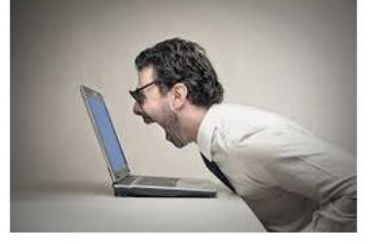

Data Backup & Data Recovery in Texas ... ite kreps.com

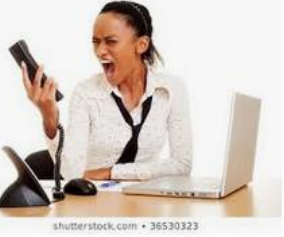

Woman Screaming At Computer Ima... shutterstock.com

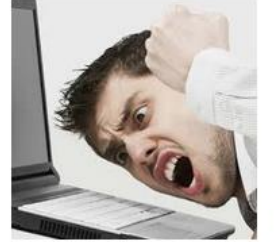

files.ev.md files.ev.md

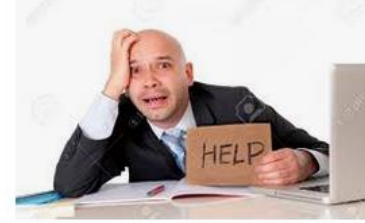

Overworked Unhappy Bald Business Man In... 123rf.com

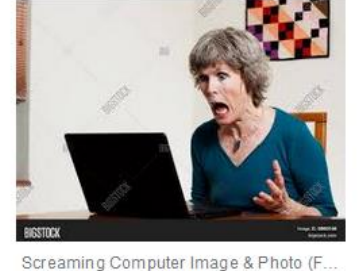

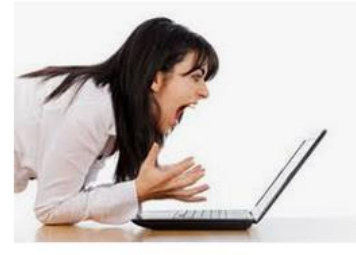

Relax Naturally With Kava - Wild Oats wildoats.com

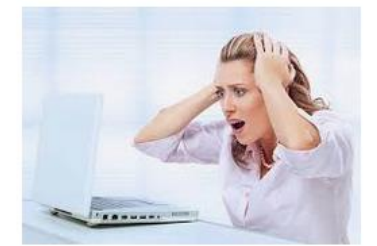

Rovalty Free Frustrated Office Worker... istockphoto.com

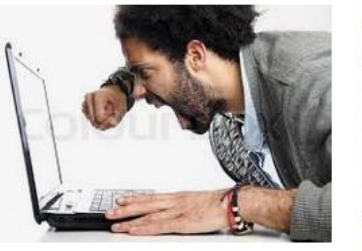

Man with an afro screaming at the ... colourbox.com

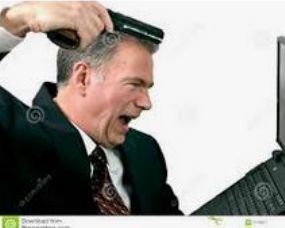

files.ey.md files.ey.md

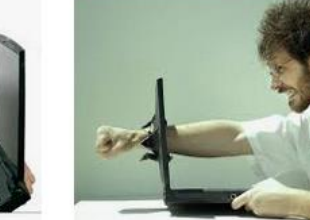

Computer and Maintain Your Sanity musicstartshere.org

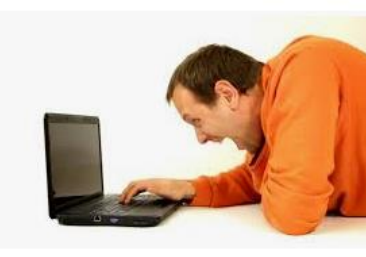

Angry Man Screaming at Laptop, Stock... shutterstock.com

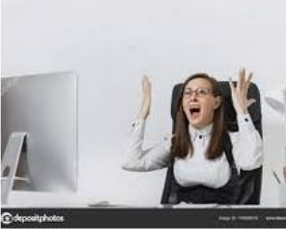

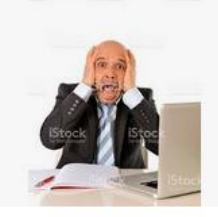

Frustrated angry business woman si... depositphotos.com

Bald Latin Business Man L istockphoto.com

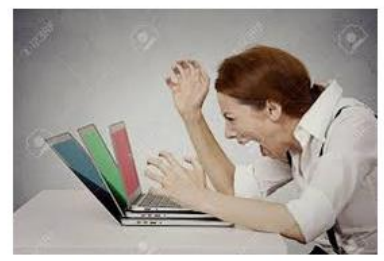

Furious, Angry Businesswoman Screaming... 123rf.com

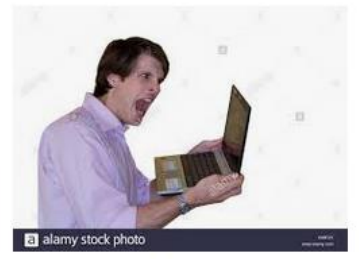

Screaming Computer Stock Photos ... alamy.com

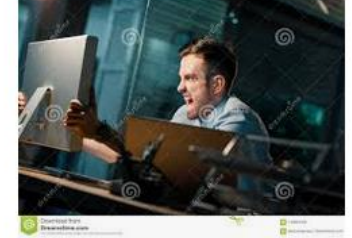

Furious Man Yelling At Computer Stock... dre amstime.com

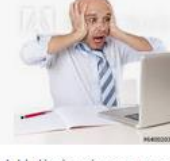

bald latin business man s... stock.adobe.com

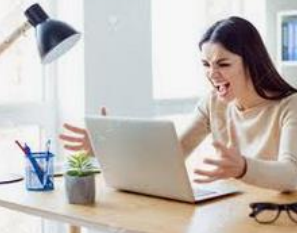

Angry Irritated Young Businesswoman... 123rf.com

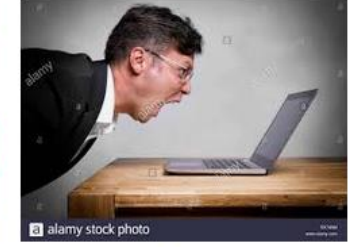

Screaming Computer Stock Photos ... alamy.com

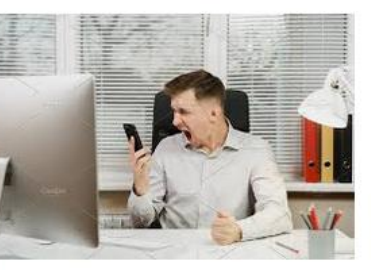

Serious angry stress business man in ... creative market.com

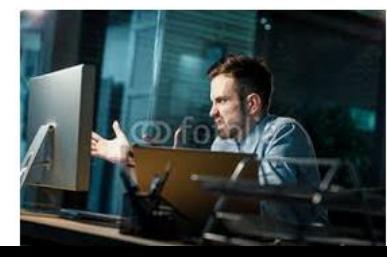

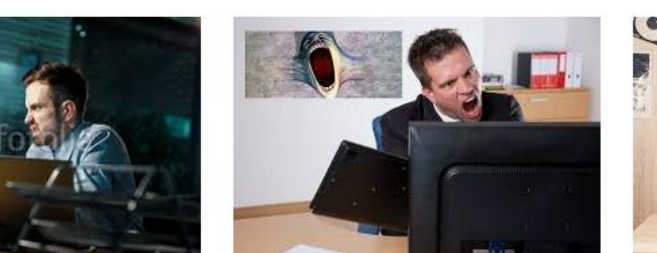

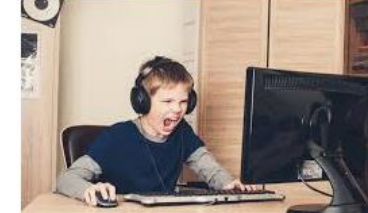

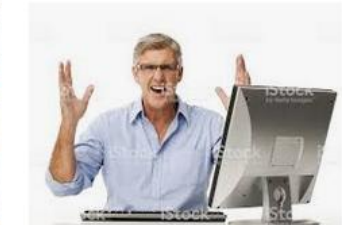

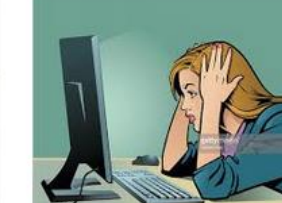

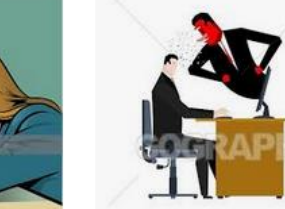

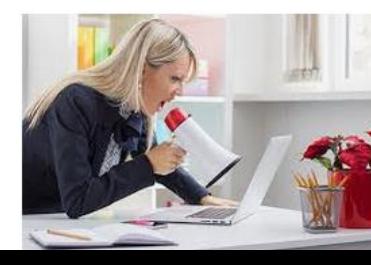

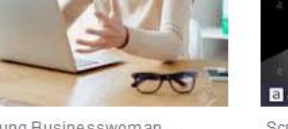

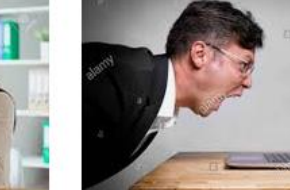

big stockphoto.com

### **What happened?**

- I downloaded Oracle Linux
- I tried to install it
- **EXT** I redownloaded a different version
- **I** I tried to run updates
- **.** I got updates to run
- **.** I tried to install python
- **.** I got python to install
- **.** I tried to download PSM CLI
- **I downloaded PSM CLI**
- It (finally) worked
- **. I came here to help you**

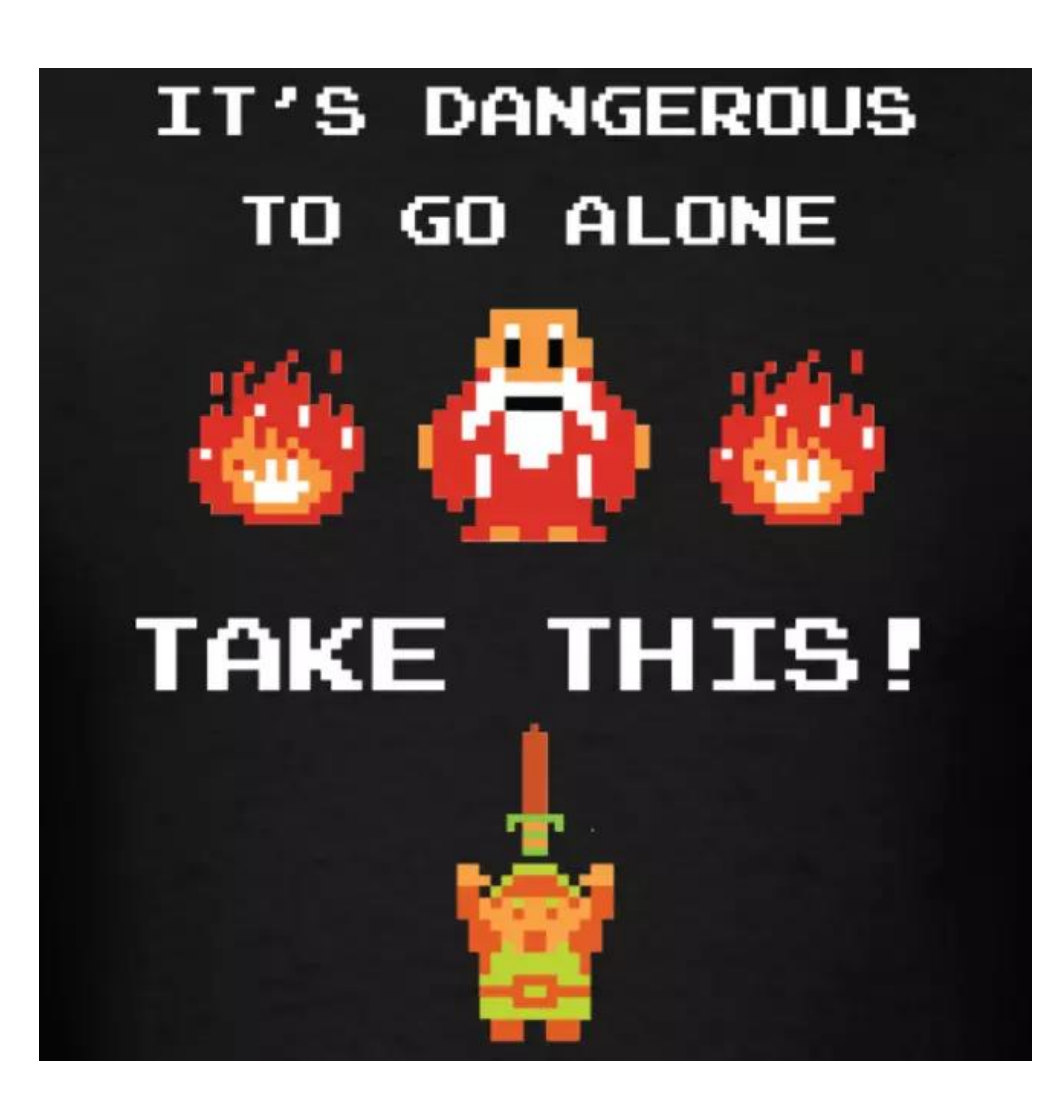

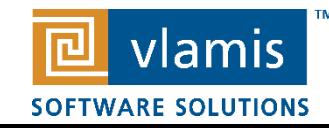

### **I am a cool guy, so I wanted to do this with Unbreakable Linux.**

- Downloaded Latest Oracle Linux 7.6.
	- The bootable disk requires the other disks to be available by network.
	- This isn't necessarily simple on my laptop in a VM.
- Downloaded Linux 7.0.
- Getting updates to run on Oracle Linux 7:

yum update

--Failed out of the box--

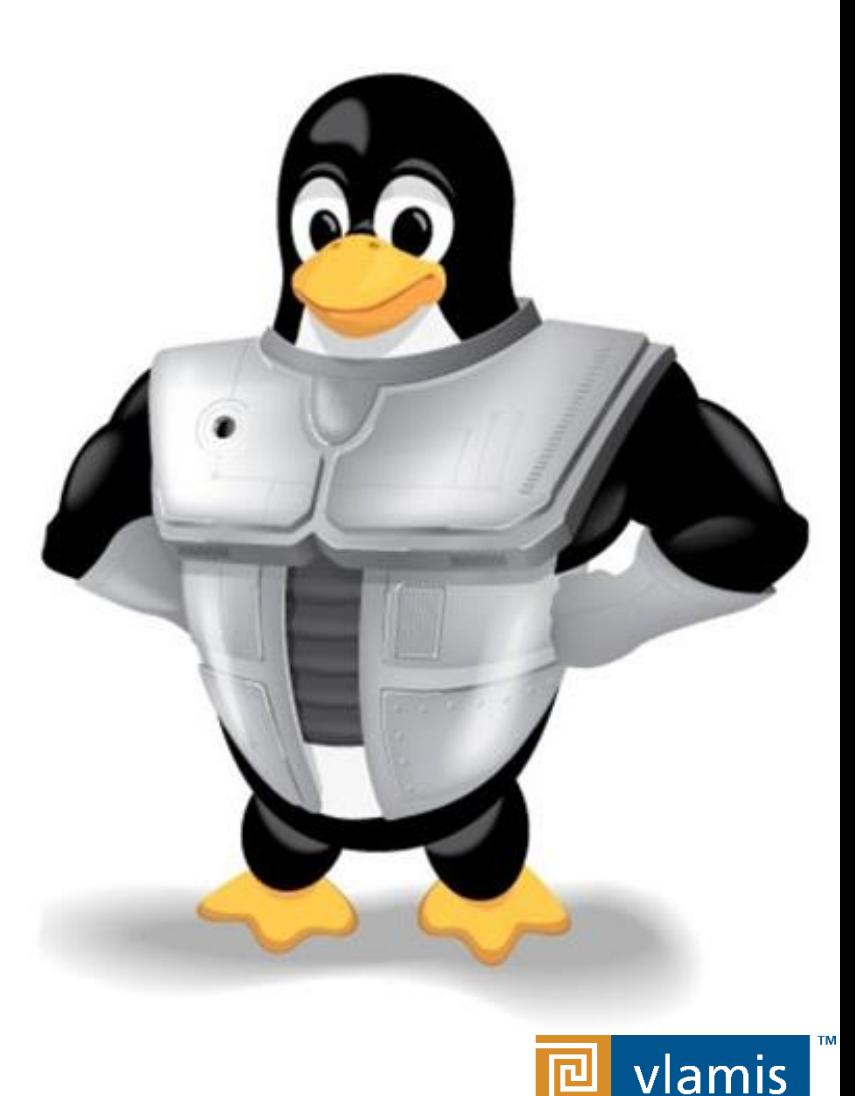

**SOFTWARE SOLUTIONS** 

# **Updating Linux**

■ You have to update the updater first

- \$ yum install oraclelinux-release-el7
- \$ rpm -q oraclelinux-release-el7
- \$ yum update oraclelinux-release-el7
- \$ yum-config-manager --enable ol7\_latest ol7\_optional\_latest
- \$ yum-config-manager --enable software\_collections
- \$ yum update

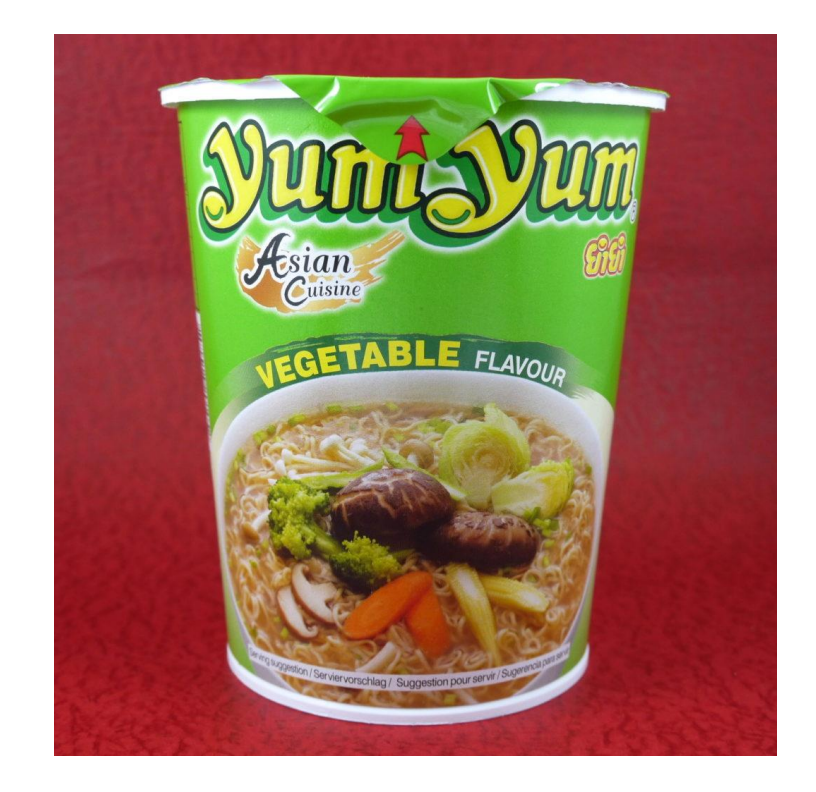

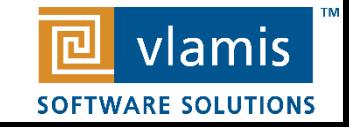

The command line requires Python 3.3 or higher. Oracle Linux, by default, yum will only install Python 2.7. You need the \*EPEL repository. I used the one from the Fedora Project. Oracle has this repository also.

■ Installing Python36 on Oracle Linux:

\$ wget http://dl.fedoraproject.org/pub/epel/epel-releaselatest-7.noarch.rpm

python™ \$ sudo rpm -Uvh epel-release-latest-7.noarch.rpm

\$ yum install python36

\$ python36 --version

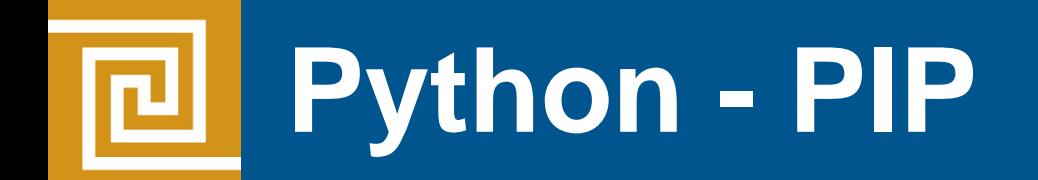

■ \*validates pip installed\*

```
$ python36 -m ensurepip --default-pip
```
- \*uses pip\*
- Pip did not work. This is a pathing issue. it is easy to fix by simply:
	- \$ cd /usr/bin
	- \$ pip --version
- **Pip now works!**

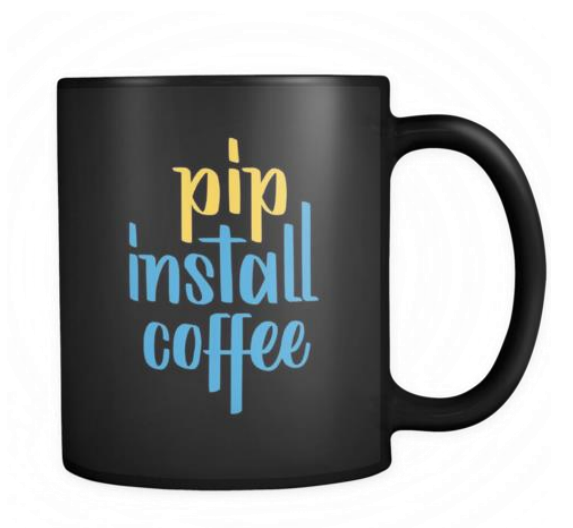

vlamis

**SOFTWARE SOLUTIONS** 

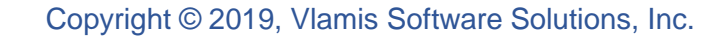

### **The idcs-blahblahblahblah**

- You need your Identity Domain ID. You can find this number by going onto cloud.oracle.com. Log into your service. Click the "users" icon in the top-right of your dashboard.
- Now Click the "Identity Console" button.
- $\blacksquare$  It is now in the url.

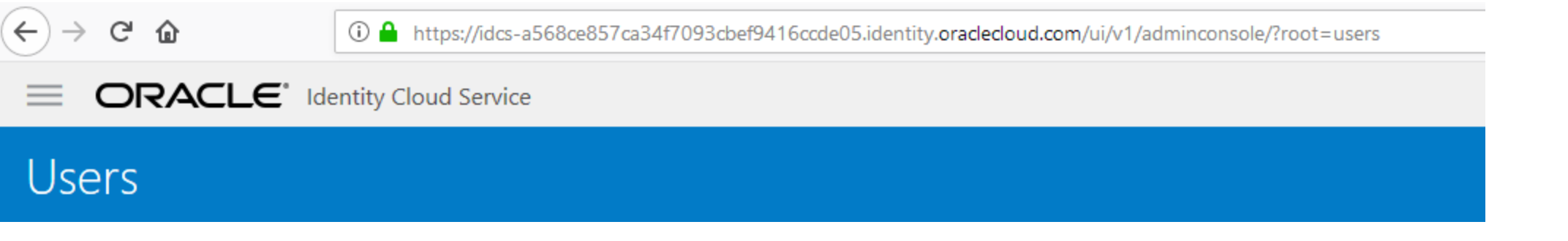

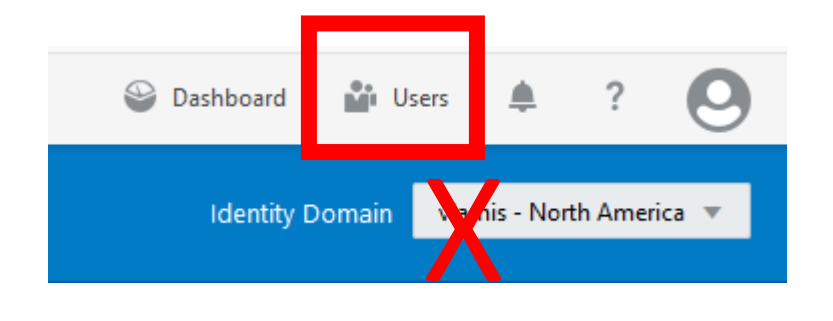

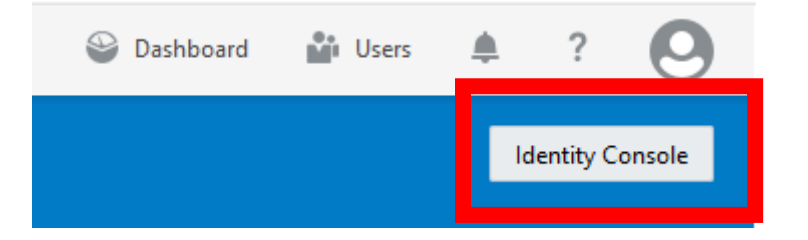

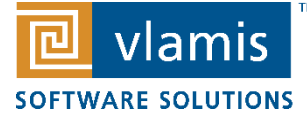

# **Download PSM CLI**

- Download the actual zip installer from the cloud. The documentation is not exactly accurate.
- I honestly cannot find a "download" link from the Oracle Cloud My Services dashboard. It used to be there. It used to work if you used this:
- https://psm.us.oraclecloud.com/paas/core/api/v1.1/cli/idcsayourlongicdsnumberthing123412341234/client.zip
- It is easier to just use cURL now than a browser. (A sentence I never thought I would type.)
- Note you need the "IDCS" number. Get that by clicking the "Users" then the "Identity Cloud" button.
	- \$ curl -X GET -u USERNAME:P4SSVV0RD -H X-ID-TENANT-NAME:idcs-blahblah solongitwraps1234 https://psm.us.oraclecloud.com/paas/api/v1.1/cli/idcsblahblah12341234eleventy1/client -o psmcli.zip

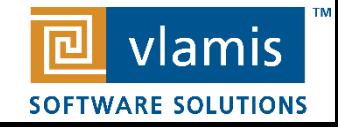

# **Installing via pip**

- Now, the doc gives a command line to use, but it didn't exactly work. I used this:
	- $\blacksquare$  in /usr/bin:

\$ pip install -U /path/to/download/psmcli.zip --user

▪ The "--user" installs the PSM CLI into the home of the Linux user so it does not require additional permissions. The pathing issue means 'sudo pip' gives a command not found error.

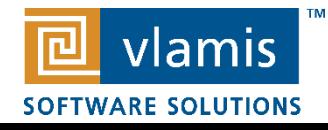

Now, setup is actually rather simple and works when you have everything else right.

■ Run the setup command.

\$ psm setup

- When prompted, enter your cloud user name, password, and identity domain.
- For example:
	- \$ Username: myuser321
	- \$ Password:
	- \$ Retype Password:
	- \$ Identity domain: MyIdentityDomain54321

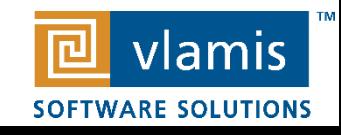

We're doing Analytics Classic. So we need this.

- Setup the .json file.
- This file contains the list of service hosts for a particular service instance.
	- vi analytics.json
		- {"allServiceHosts":"true"}
- (Then I google how to exit vi while saving changes, then start over because I was in a protected directory on the server and did not 'sudo vi' so it wouldn't save.)
- Now, we type this:
	- psm analytics start -s Essbase -c analytics.json -of short

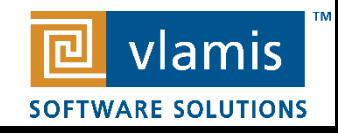

## **The command**

**Break it down:** psm analytics start -s Essbase -c analytics.json -of short

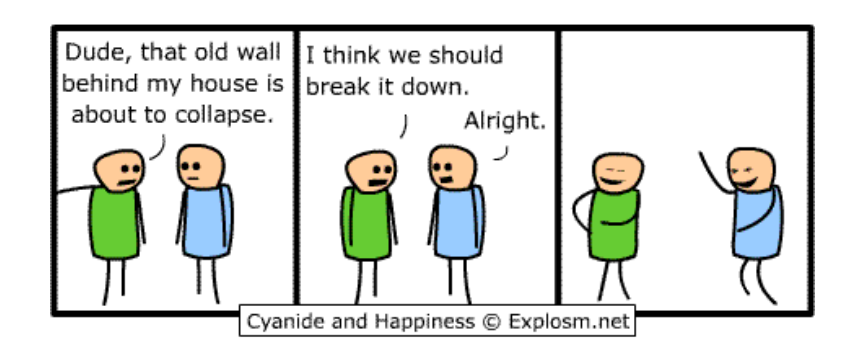

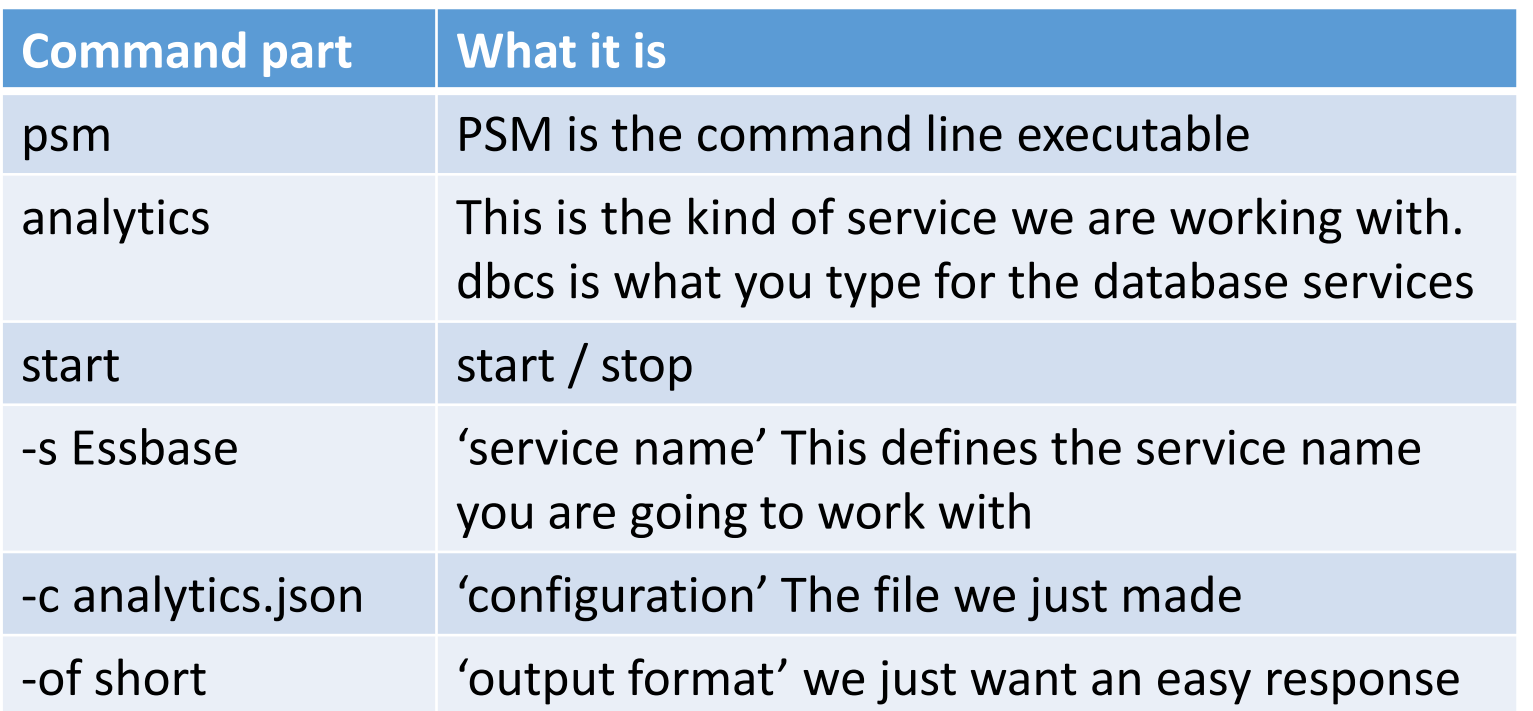

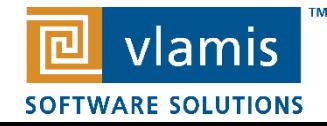

### **Start Stop Analytics**

- Use Task Scheduler crond or whatever to run at regular intervals.
	- psm analytics stop -s analytics -c stop-analytics.json of short
	- psm analytics start -s analytics -c start-analytics.json -of short
- starting and stopping an ODBCS is just as simple:
- (Service/Instance name here is 'db')
	- psm dbcs stop --service-name db -of short
	- psm dbcs start --service-name db -of short

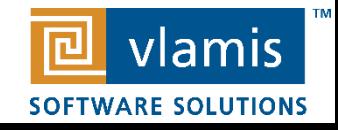

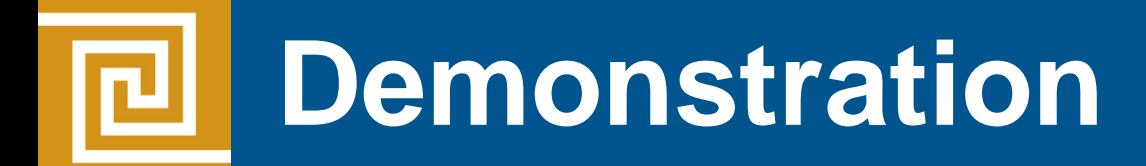

I Googled pictures of "demonstration" and I knew I had to use this:

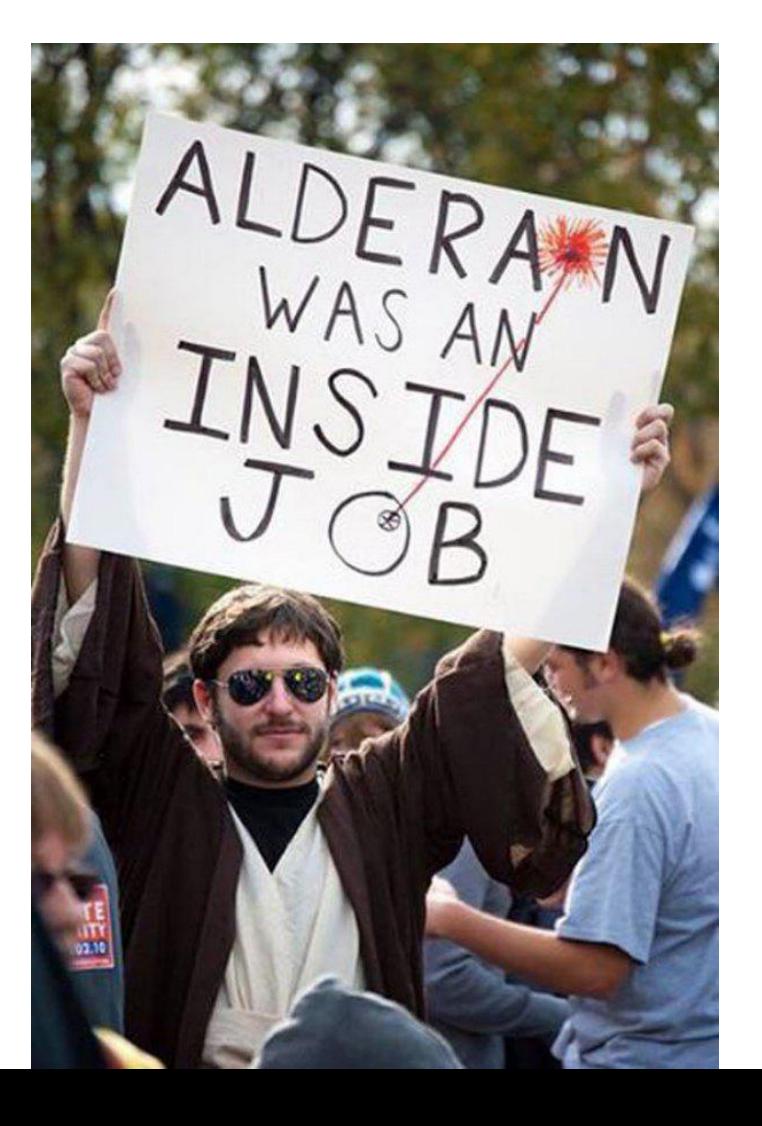

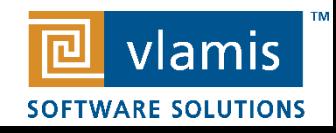

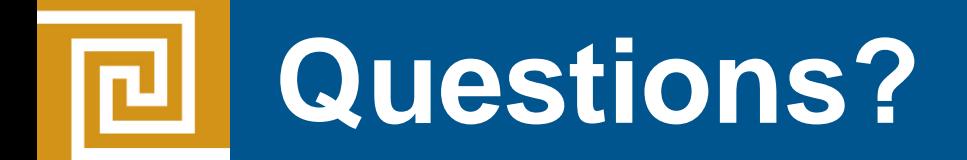

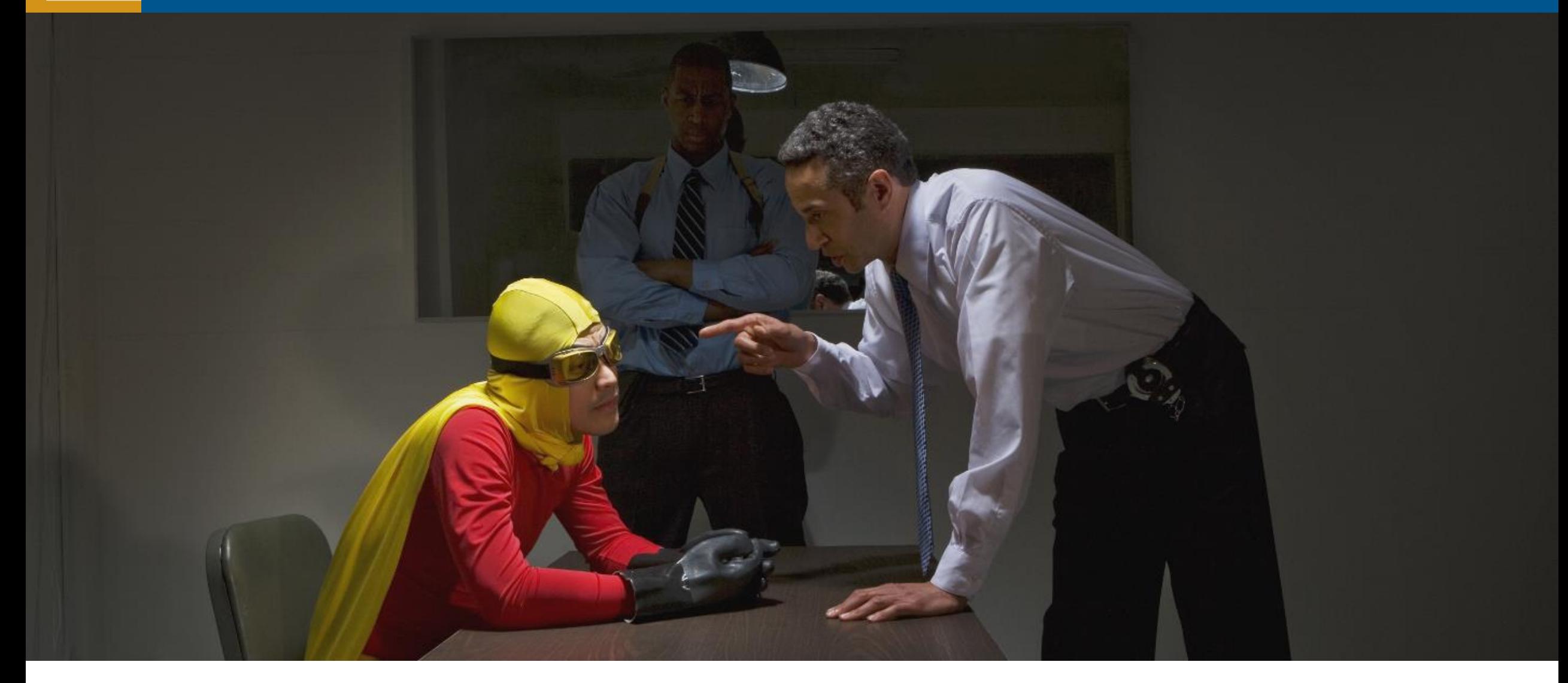

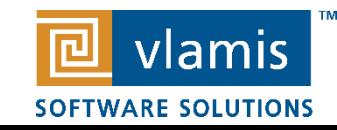

## **This presentation not possible without:**

Oracle Documentation

Oracle Support

Googling error codes

My coworkers support

Stack Overflow

**Coffee** 

The generous people who answer questions on the internet

Python.org

Yum

vi

Spaces not tabs

Several Blogs

That one content aggregator spam website on some tab I closed that picked up a random forum entry that happened to have a snippet of code I pasted into the Linux command line that finally made an error that made enough sense that I could look for the answer I needed to allow me to continue on with my installation

The photographers, filmmakers, and creators who created the pictures I borrowed.

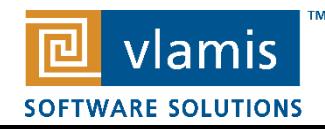

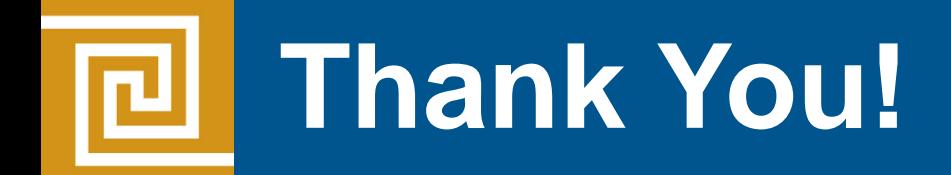

Jonathan Clark, Consultant Vlamis Software Solutions, Inc. 816-781-2880 ext. 1337 [jclark@vlamis.com](mailto:xxx@vlamis.com)

For more information go to [www.vlamis.com](http://www.vlamis.com/)

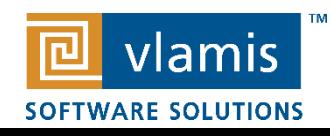